## Comparison & Ex-Ante - Creating within a client record

Last Modified on 26/05/2022 10:18 am BST

Research can be created directly from the Pathways homepage, through the Research tab and within a Contact record.

To create a comparison with ex-ante scenario within a contact record, either:

Search for the client in the top search bar:

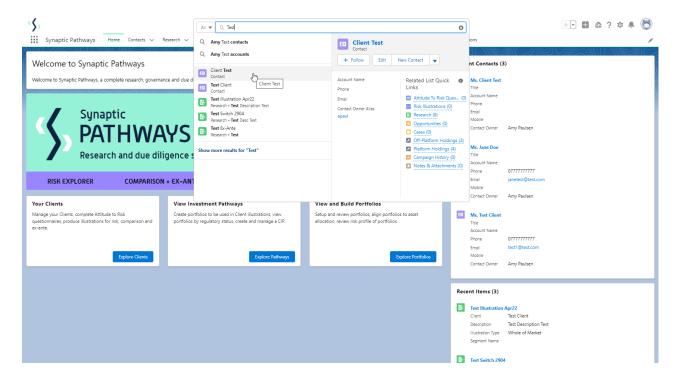

Alternatively, find the client within the **Contacts** tab:

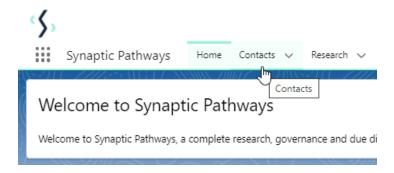

Select the client from the contact list:

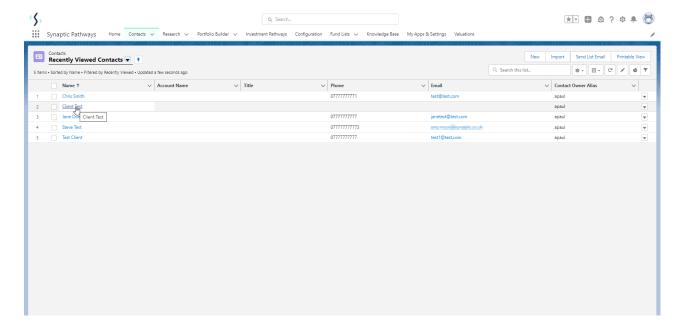

Click **New** within the Research area:

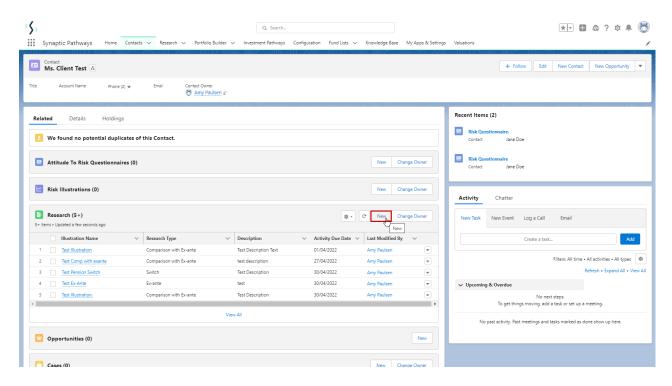

If you would like to run a comparison with an ex-ante report, select the first option. If you wish to create an ex-ante report without the comparison, select the second option:

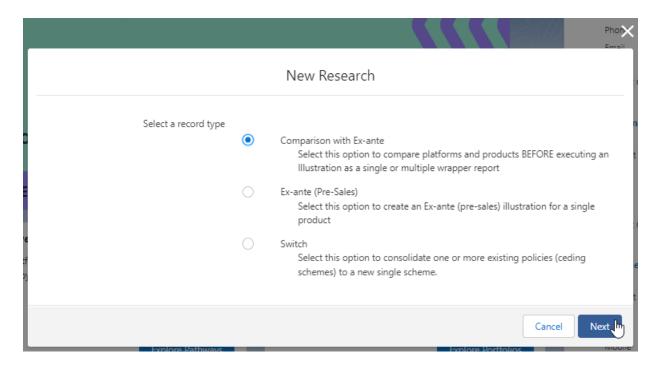

The client field will be populated automatically:

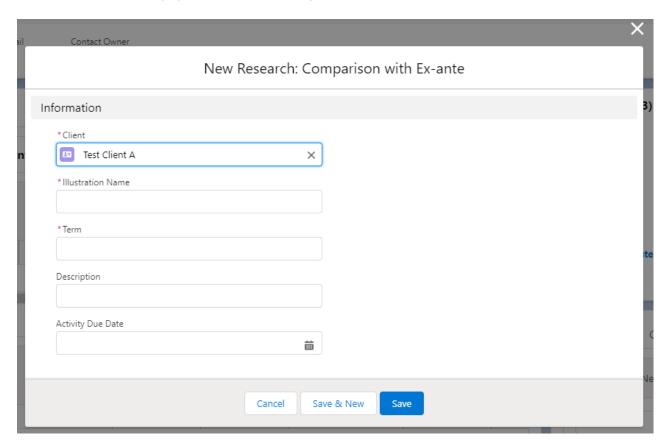

Note - **Client** field will not be completed if research has been created through the Research tab or Homepage.

Complete the remaining fields & **Save**:

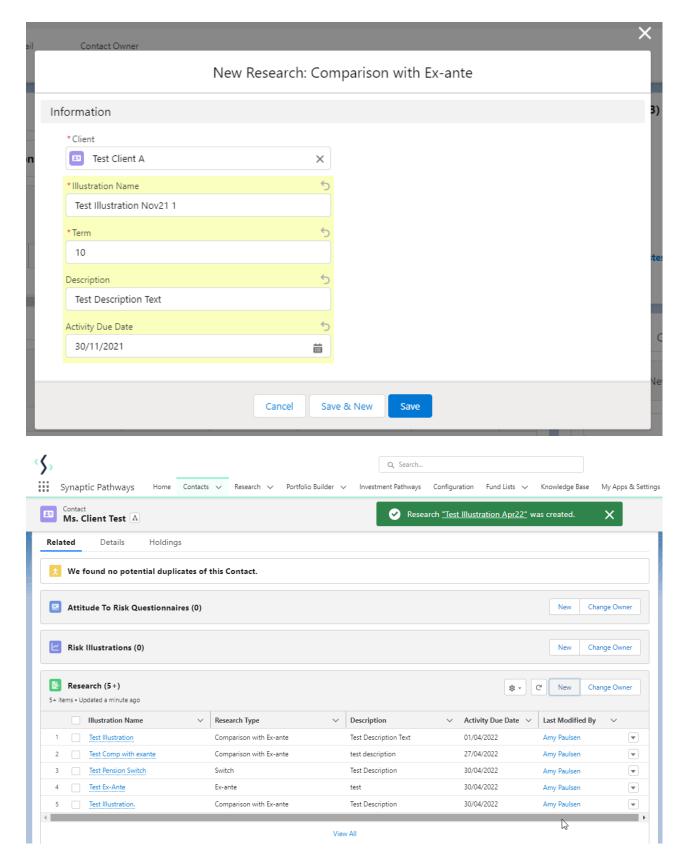

This will add the research to the Research list. Click into the Illustration name to open:

Please note: You may have to view all if it is not listed on the details page.

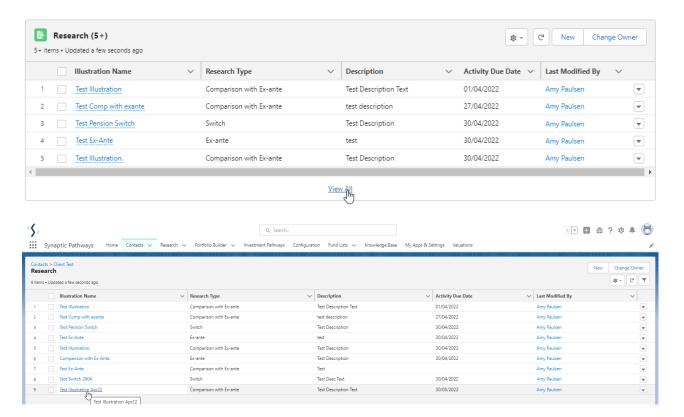

This will take you directly into the research